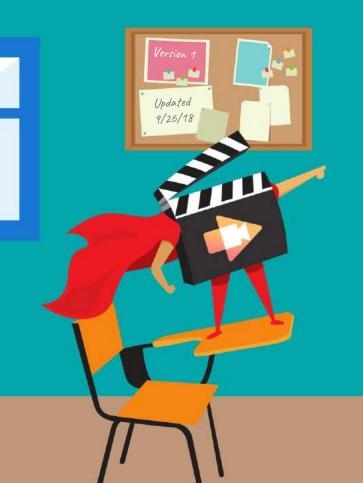

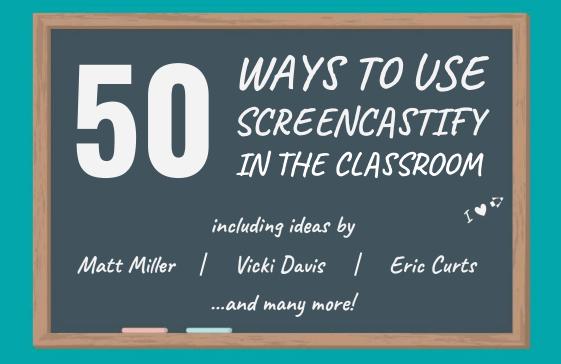

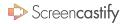

## **WELCOME!**

Over the past year, the Screencastify team (that good-lookin' group of people on the right) has scoured the internet and talked to a ton of teachers in search of the best classroom screencasting ideas out there. This ebook is a collection of our favorite activities that can be implemented by *any* teacher. Regardless of what grade level or subject you teach, we hope you'll find plenty of inspiration. And after you finish, don't forget to check back! We'll always be adding more ideas and will post the latest version of this book at <a href="mailto:screencastify.com/ebook">screencastify.com/ebook</a>.

Happy screencasting!

Nef, Matt, Jason, Manu and James The Screencastify Team

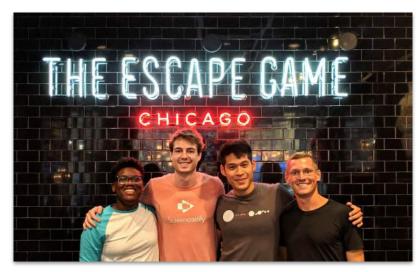

The team after an Escape Game adventure. Yes, we were successful!

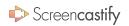

## **THANK YOU**

The Screencastify team would like to extend a very special thanks to the following educators. Not only did you share your idea(s) with us for this eBook; you've been among our most loyal supporters for years. You have all helped build Screencastify into what it is today, and for that we are hugely grateful.

MARTINA ADAMS

**CYNTHIA ALDRIDGE** 

**JUSTIN BARR** 

ERIC BROWNFIELD

NATALIE CADDELL

**ERIC CHIU** 

JOAN CLUFF

FRIC CURTS

**VICKI DAVIS** 

**CLINT EDMONDS** 

TARAN GALLAGHER

**ABBY LUTGRING** 

**DARLA MANN** 

**MATT MILLER** 

**JJ MORGAN** 

**ALEXIS OKIHARA** 

STELLA POLLARD

JACOB RICHARDSON

**CHRIS ROBINSON** 

MARIA RODRIGUEZ

**MARTI ROSE** 

**ELAINE SEAL** 

DREW SHERMETA

TANEESHA THOMAS

**KATE TRACEY** 

**JOE URSCHEL** 

ADRIANNA WALLACE

**MEREDITH WALLACE** 

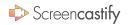

## TABLE OF CONTENTS

#### **ALL SUBJECTS**

- 1. <u>LESSON VIDEOS</u>
- 2. NARRATE GOOGLE SLIDES
- 3. EXPLAIN WITH PAPER
- 4. EXPLICIT DIRECTIONS
- 5. TEACH ROUTINES
- 6. GOOGLE CLASSROOM CW
- 7. DOC CAMERA REWIND
- 8. VIRTUAL EXIT SLIPS
- 9. SEE WHAT THEY KNOW
- 10. GIVE FEEDBACK
- 11. <u>Narrate revisions</u>
- 12. PEER FEEDBACK
- 13. RECORD SCREEN TIME
- 14. PROVIDE REMEDIATION

- 15. NARRATE TESTS
- 16. TEST REMEDIATION
- 17. SUB LESSONS
- 18. TRANSLATION
- 19. DUB A VIDEO

#### **FOREIGN LANGUAGES**

- **20. PRACTICE LANGUAGES**
- 21. CHECK PRONUNCIATION

#### **ARTS & CULTURE**

- 22. VIRTUAL MUSEUM TRIPS
- 23. STUDENT CONCERTS

#### **COMPUTER SCIENCE**

24. NARRATE CODE

#### **PUBLIC SPEAKING**

- 25. STUDENT SPEECHES
- 26. RECORD INTERVIEWS

#### ENGLISH

- 27. SPELLING TESTS
- 28. ILLUSTRATE A BOOK
- 29. TEACH GRAMMAR
- 30. ORAL RESEARCH PAPER
- 31. READING FLUENCY
- 32. BOOK REVIEWS

#### HISTORY

- 33. REENACTMENTS
- 34. CURRENT EVENTS
- 35. HISTORICAL ARTIFACTS

#### MATH

- 36. VERBAL WORD PROBLEMS
- 37. SHOW YOUR WORK

#### SCIENCE

- 38. EXPLAIN THE WORLD
- 39. <u>HYPOTHESIS VIDEO</u>
- 40. <u>LAB REPORTS</u>
- 41. LAB INSTRUCTIONS

#### **PARENTS**

- 42. PARENT NEWSLETTERS
- 43. OPEN HOUSE REWIND
- 44. PARENT HOMEWORK

#### STAFF

- 45. STAFF NEWSLETTERS
- 46. STAFF PD

#### **APP SMASH**

- 47. POST TO FLIPGRID
- 48. UPLOAD TO EDPUZZLE
- 49. <u>RECORD AWW APP</u>
- 50. UPLOAD TO SEESAW

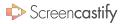

## **LESSON VIDEOS**

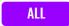

Who's on screen? TEACHER STUDENTS

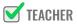

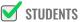

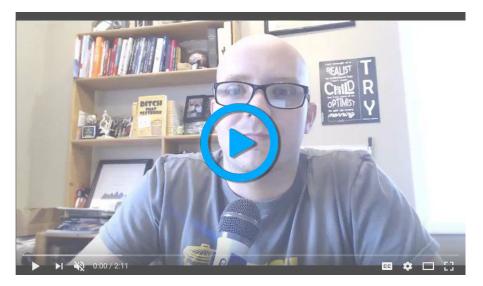

Matt Miller, author of "Ditch That Textbook", explains how to create easy instructional videos.

Whether it's an introduction to a concept you have yet to teach or remediation, creating a screencast allows students to watch the day's lesson with the ability to rewind and pause. For remedial lessons, high flying students can even create the lesson video for you.

THANKS TO MATT MILLER FOR THIS IDEA!

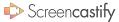

## NARRATE GOOGLE SLIDES

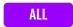

Who's on screen? TEACHER STUDENTS

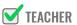

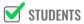

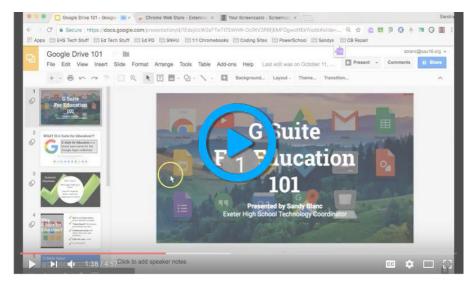

Sandra Blanc explains how to use Screencastify to narrate images in Google Slides.

Google Slides presentations are awesome. They're even MORE awesome when you add your voice to them. Creating a narrated Google Slides presentation allows you to make sure everyone understands the information. It also gives students an opportunity to explain their presentations.

> THANKS TO DREW SHERMETA FOR THIS IDEA! **@DSHERMETA**

## **EXPLAIN WITH PAPER**

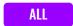

Who's on screen? TEACHER

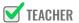

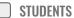

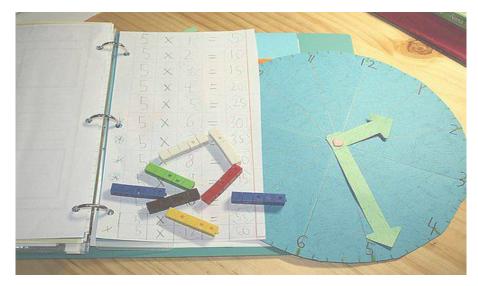

Marrying Screencastify with paper manipulatives immortalizes the old school.

In some instances, a computer is no substitute for paper and pencil. If you need to explain something with a paper manipulative, you can use the webcam only feature within Screencastify to record the lesson.

THANKS TO MATT MILLER FOR THIS IDEA!

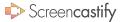

## **EXPLICIT DIRECTIONS**

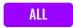

Who's on screen? TEACHER

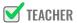

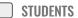

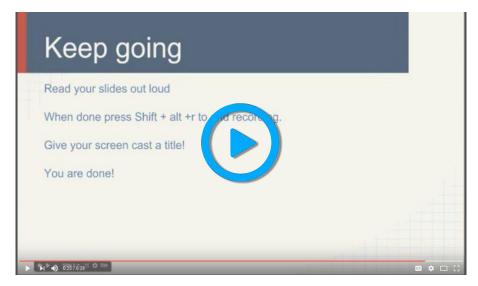

Jenny Miltimore models an easy to follow directions screencast.

When students begin a complex assignment, they need explicit directions. It's even better if those directions can be easily reviewed. Creating a directions screencast allows students to revisit important information without bothering you.

THANKS TO JUSTIN BARR FOR THIS IDEA!

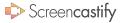

# **TEACH ROUTINES**

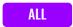

Who's on screen? TEACHER

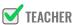

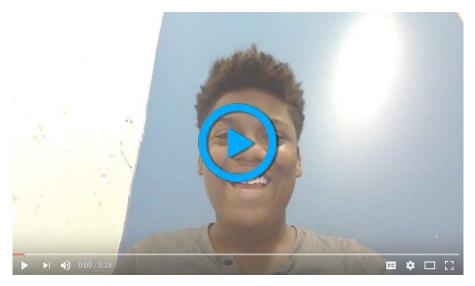

Nef from Screencastify teaches her homework routine.

Throughout the year, it's important that students are reminded of the routines and procedures of the classroom. You might even have new students you want to quickly integrate into your classroom culture. Creating a Screencastify video detailing important information allows you to remind and inform with ease.

> **WE'RE ALWAYS COOKING UP NEW IDEAS!** @SCREENCASTIFY

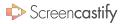

## GOOGLE CLASSROOM CW

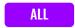

Who's on screen? TEACHER

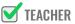

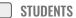

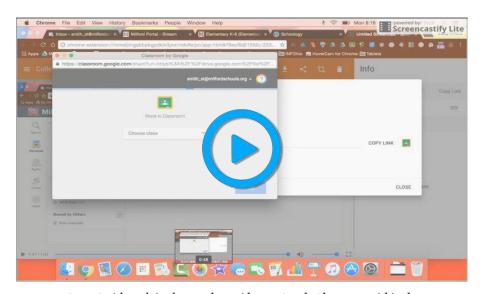

Stacy Smith explains how to share videos to Google Classroom within the Screencastify extension.

Screencastify allows you to share your videos straight to Google Classroom. So, you can have students watch the video, complete classwork, and even set a due date without leaving the extension which frees up time for other important tasks.

> **WE'RE ALWAYS COOKING UP NEW IDEAS! @SCREENCASTIFY**

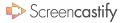

## **DOC CAMERA REWIND**

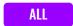

Who's on screen? TEACHER

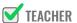

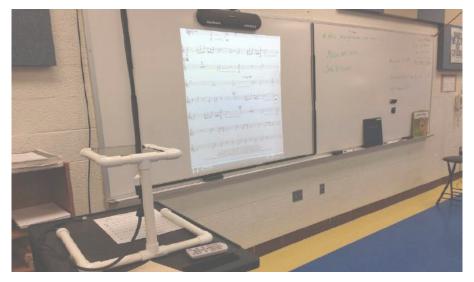

Doc cams may be an antiquated tool but they can live again with Screencastify.

Using a document camera is an excellent way for students to see what you're thinking in real time. But once the camera shuts off, students lose the information. Recording with Screencastify as you use your document camera allows the lesson to live on forever.

THANKS TO TANEESHA THOMAS FOR THIS IDEA!

## VIRTUAL EXIT SLIPS

Who's on screen? TEACHER

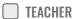

**STUDENTS** 

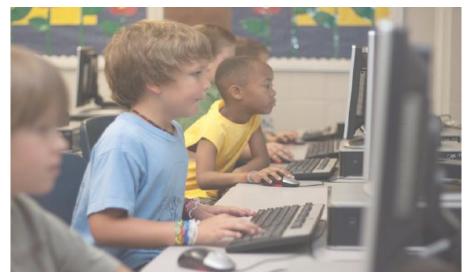

Students may be even more candid about what they learned and their points of confusion on screen.

Exit slips at the end of class help teachers pinpoint what students took away from the lesson and what might still be murky. Having students submit their exit slips using a webcam might help them be more candid about their experience in class.

> THANKS TO VICKI DAVIS FOR THIS IDEA! @COOLCATTEACHER

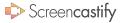

#### SEE WHAT THEY KNOW

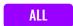

Who's on screen?

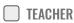

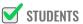

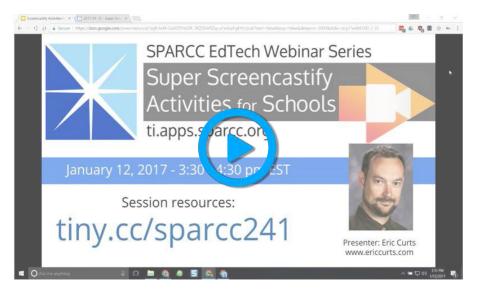

Eric Curts explains how Screencastify allows students to show their thinking.

Students can arrive at the right answer by accident. Requiring them to explain their thinking with a screencast ensures you know if they actually understood the concept or not. Students might even recognize some of their errors as they go through explaining their reasoning.

THANKS TO ERIC CURTS FOR THIS IDEA!

@ERICCURTS

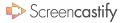

## **GIVE FEEDBACK**

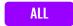

Who's on screen?

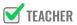

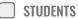

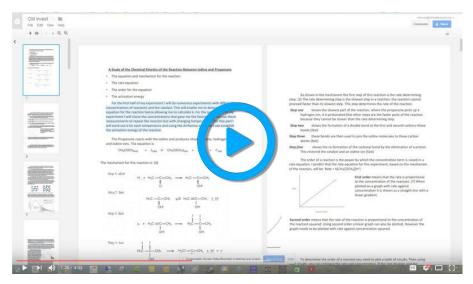

Roger Nixon explains how to give verbal feedback using Screencastify.

When students receive feedback, it can be demoralizing. Worse, students might not understand how to employ the feedback. Reviewing student work using a screencast allows students to hear your voice and feel coached through the revision process.

#### NARRATE REVISIONS

ALL

Who's on screen?

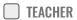

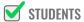

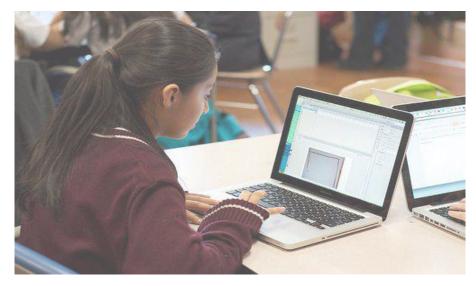

Students can correct their own mistakes before you grade.

Students may turn in assignments that are ripe with careless errors. Before you grade an assignment, have students look through their own papers and provide feedback for themselves. They'll get practice editing and you'll be left grading a better product.

THANKS TO NATALIE CADDELL FOR THIS IDEA!

@CADDELLN14

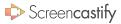

## PEER FEEDBACK

ALL

Who's on screen?

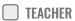

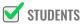

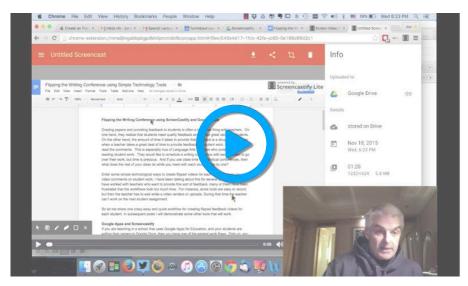

Jon Bergmann explains how to flip the writing conference.

Often students can provide better feedback to each other than you can. Having them provide video feedback to each other gives you the opportunity to look over a better product later and helps the person giving feedback improve their critical thinking.

WE'RE ALWAYS COOKING UP NEW IDEAS!

@SCREENCASTIFY

#### RECORD SCREEN TIME

Who's on screen? TEACHER

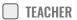

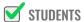

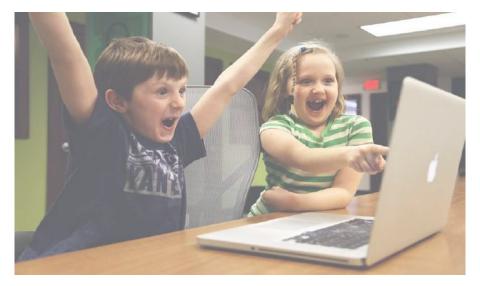

Screencastify can be used to make sure that students remain on task.

If you're curious about whether or not a student is remaining productive during class time, require them to record their screen. At the very least, the knowledge that their screen is being recorded will serve as a deterrent to any off-task behavior.

> THANKS TO ERIC BROWNFIELD FOR THIS IDEA! **@EASPEECH**

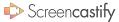

#### PROVIDE REMEDIATION

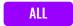

Who's on screen? TEACHER

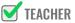

STUDENTS

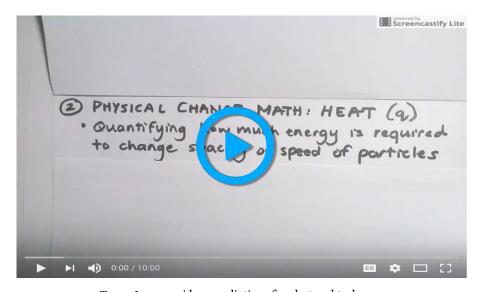

Teresa Long provides remediation after she taught a lesson.

At points throughout the year, students will need different types of help. Creating Screencastify videos covering basic skills allows you to get everyone up to speed quickly without sacrificing class time. A remediation video also allows the lesson to be more personalized.

THANKS TO JACOB RICHARDSON FOR THIS IDEA!

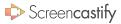

## NARRATE TESTS

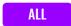

Who's on screen?

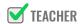

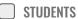

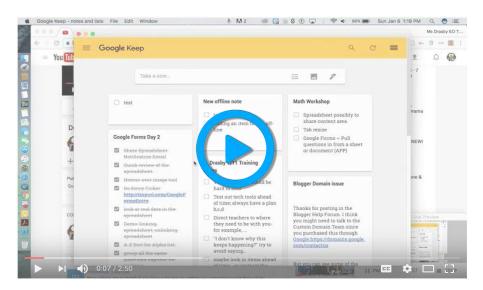

Mrs. Drasby models a narrated formative assessment.

When students have accommodations that call for read-aloud assessments, it can be embarrassing for students and hard to accommodate logistically. Recording an assessment using Screencastify beforehand allows students to receive the services they need discretely and helps you manage the logistics.

THANKS TO CLINT EDMONDS FOR THIS IDEA!

@LIONSBLAZE91

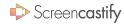

## TEST REMEDIATION

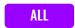

Who's on screen?

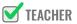

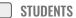

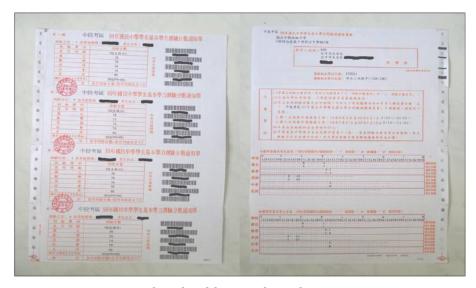

The real work begins with remediation.

Students need to understand why they received the test score they did. But there is seldom enough time to go through every question. Small screencasts detailing how to answer each question allow students to watch the ones that apply to them and receive the remediation they need.

THANKS TO MEREDITH WALLACE FOR THIS IDEA!

@ENGLISH ALIVE

# SUB LESSONS

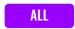

Who's on screen?

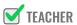

STUDENTS

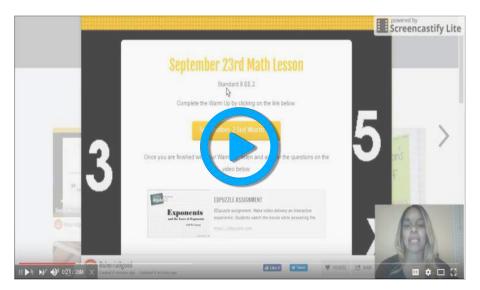

Math4U gives a stellar example of a video created for a substitute.

When teachers have to take a day off, the day of learning is often lost. Pre-recorded lessons for substitute teachers allow students to continue with their regular lesson. As an added bonus, it allows your substitute to become familiar with the lesson and help students.

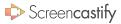

## TRANSLATION

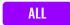

Who's on screen?

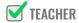

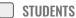

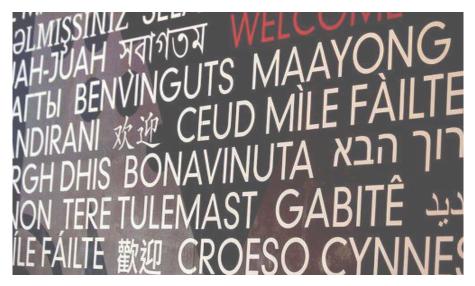

If you have a diverse classroom, it might be hard for some of your students to understand your lessons spoken only in English. Creating pre-recorded lessons in students' spoken language will allow them to access the material and participate with the rest of the class.

A screencast allows all students to participate.

THANKS TO MARIA RODRIGUEZ FOR THIS IDEA

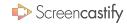

## **DUB A VIDEO**

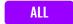

FOREIGN LANGUAGES

Who's on screen?

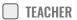

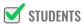

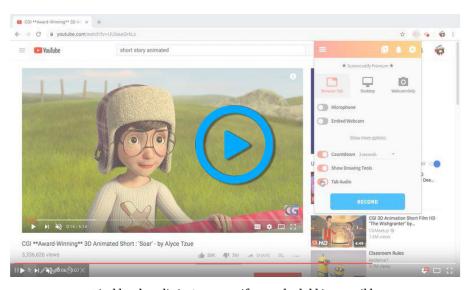

Disable tab audio in Screencastify to make dubbing possible.

If you're looking for a creative way to test narration skills, have students mute the audio from a video and add their own voices. You'll instantly be able to see what type of narrative they create with the visuals on screen. You can even test their ability to speak in a foreign language.

WE'RE ALWAYS COOKING UP NEW IDEAS!

@SCREENCASTIFY

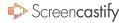

## PRACTICE LANGUAGES

#### **FOREIGN LANGUAGES**

Who's on screen?

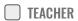

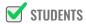

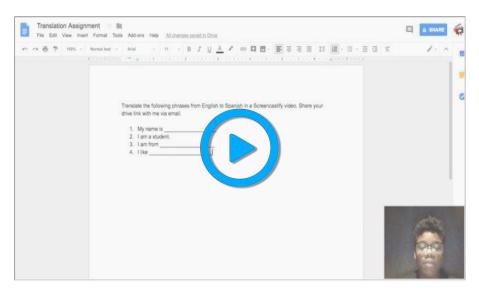

Students get to practice important phrases while you listen in.

Half of the work associated with learning a foreign language is getting comfortable speaking it. Have students create Screencastify videos of themselves speaking different phrases. You can even ramp it up by requiring students to submit videos of them having a conversation with other students.

THANKS TO ABBY LUTGRING FOR THIS IDEA!

@ALUTGRING

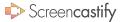

## CHECK PRONUNCIATION

#### **FOREIGN LANGUAGES**

Who's on screen?

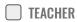

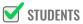

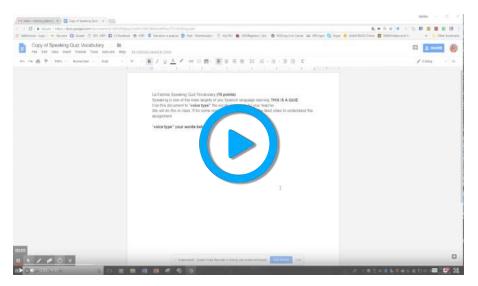

Martina Adams models a speaking quiz.

Have students record themselves as they use speech-to-text to type foreign words or complex words in English. Since the program relies on analyzing your voice, words that are pronounced incorrectly won't be recognized. So, you'll be able to quickly see if they've mastered pronunciation or not.

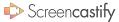

#### VIRTUAL MUSEUM TRIPS

**ARTS & CULTURE** 

Who's on screen? TEACHER STUDENTS

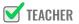

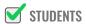

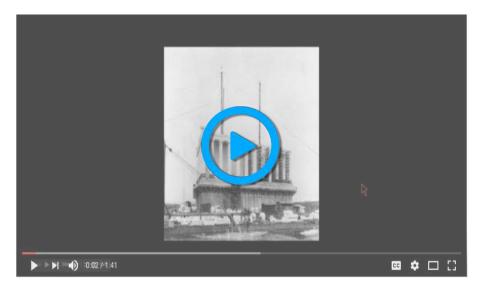

Chole Ortega "visits" the Lincoln Memorial.

Google Arts and Culture allows anyone to take a virtual tour of breathtaking museums and historical sites. After learning about pieces, use Screencastify to take students on a tour or have students take you on a tour. You'll get to see how students interpret different pieces from history.

THANKS TO ALEXIS OKIHARA FOR THIS IDEA!

## STUDENT CONCERTS

**ARTS & CULTURE** 

Who's on screen?

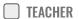

**STUDENTS** 

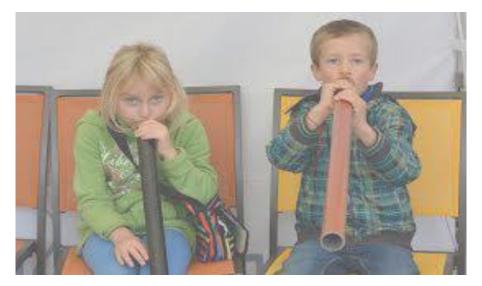

Students can send you digital copies of their solos.

Hearing students play in a quiet room is critical to determining if they truly know the music or not. However, it takes forever and may leave all the other students disengaged. Have students pre-record their performances using Screencastify so that you can focus on the ensemble.

THANKS TO ERIC CHIU FOR THIS IDEA!

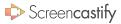

## NARRATE CODE

#### **COMPUTER SCIENCE**

Who's on screen?

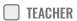

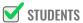

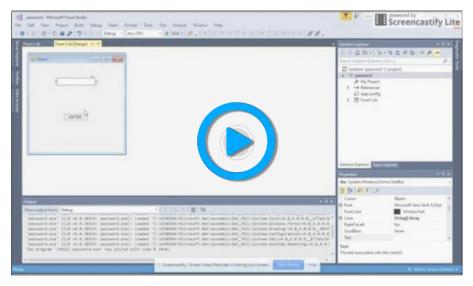

without them understanding the reasons why. Or, they may have trouble determining what went wrong. Requiring students to narrate their code allows you to easily see their thinking and provide great feedback.

Students might create code that works

When students narrate their code, you get a peek inside their brains.

THANKS TO ERIC CHIU FOR THIS IDEA!

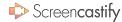

## STUDENT SPEECHES

**PUBLIC SPEAKING** 

Who's on screen?

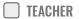

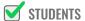

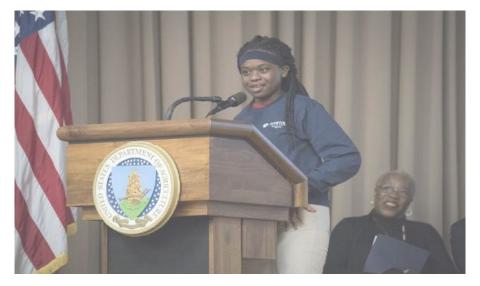

Pre-recorded speeches lessen anxiety for students.

Getting students up and speaking is necessary. But speech days can be nerve wracking for students and can drag on forever.

Alternatively, have students turn their speeches into a Screencastify video for you to view outside of class time. Then, you can pick a few students to give their speech in front of the entire class.

WE'RE ALWAYS COOKING UP NEW IDEAS!

@SCREENCASTIFY

#### RECORD INTERVIEWS

**PUBLIC SPEAKING** 

Who's on screen?

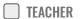

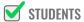

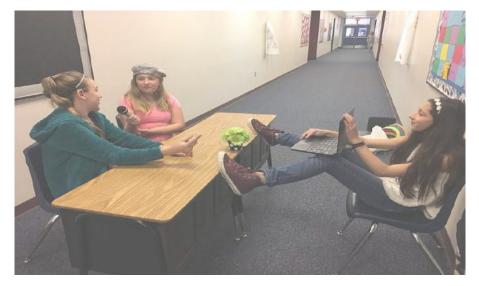

Students create interview questions for their teachers.

If you'd like students to get practice conducting or participating in an interview, have them be the stars! After, you can offer your critiques and even require students to re-record based on the feedback.

THANKS TO MATT MILLER FOR THIS IDEA!

@JMATTMILLER

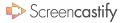

## **SPELLING TESTS**

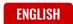

Who's on screen? TEACHER

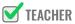

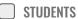

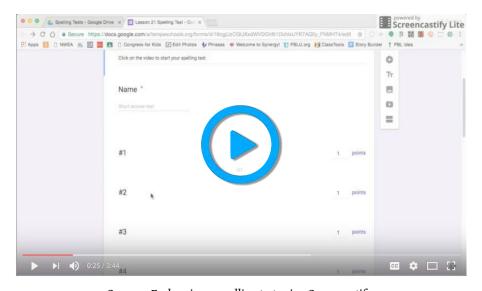

Sommer Farley gives a spelling test using Screencastify.

The spelling tests of old are annoying. Teachers are forced to repeat words over and over again to accommodate all students. Instead, create a Screencastify video of yourself pronouncing the words. Students will be able to fast forward and rewind as they please without affecting their peers.

> THANKS TO JAMIF 10 MORGAN FOR THIS IDFA! @JAMIEJOMORGAN

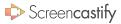

## ILLUSTRATE A BOOK

#### **ENGLISH**

Who's on screen? TEACHER STUDENTS

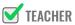

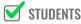

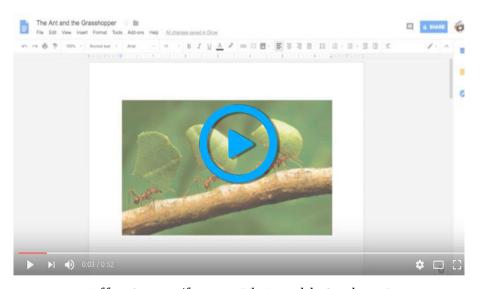

Nef from Screencastify narrates "The Ant and the Grasshopper".

A lot of the fun with reading comes from imagining the characters and setting. Screencastify offers your students an opportunity to become the illustrator. You can even join in on the fun by reading aloud with your selected images on screen.

THANKS TO ADRIANNA WALLACE FOR THIS IDEA!

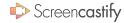

#### **TEACH GRAMMAR**

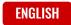

Who's on screen? TEACHER

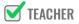

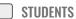

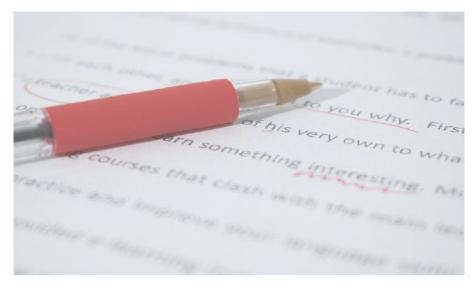

Make an old grammar lesson more interesting with a screencast.

Teaching grammatical rules can be boring and ineffective. But, creating dynamic screencasts will allow students to reference the information they need in the exact moment they need it. Now, the information might actually stick.

THANKS TO JOE URSCHEL FOR THIS IDEA!

## ORAL RESEARCH PAPER

ENGLISH

Who's on screen? TEACHER

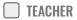

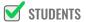

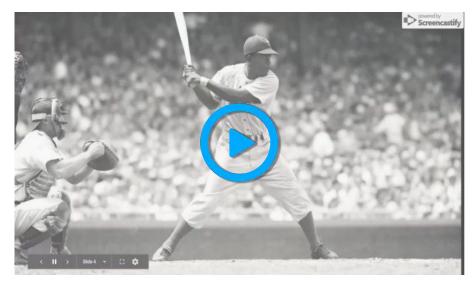

Alexander Schestag presents his research paper using Screencastify.

Research papers require students to be able to synthesize information and explain the research they have presented. But, sometimes their reasoning can get lost. Requiring students to submit a screencast along with their paper gives them an extra opportunity to explain their thinking.

THANKS TO FLAINE SEAL FOR THIS IDEA!

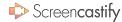

## READING FLUENCY

**ENGLISH** 

Who's on screen? TEACHER STUDENTS

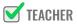

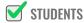

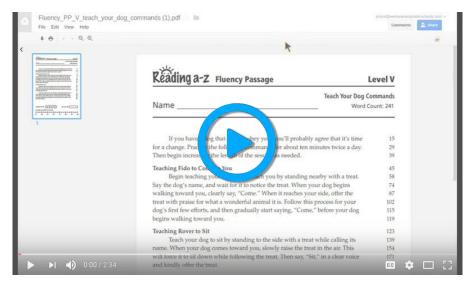

James Monti demonstrates how to use Screencastify to model reading fluency.

Reading comprehension and enjoyment are both tied to fluency. But, it's often hard to track fluency or find time during class to truly assess it. Use Screencastify to have students record themselves reading aloud. You can even have students do it at multiple times throughout the year to see their improvement.

THANKS TO MARTI ROSE FOR THIS IDEA!

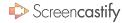

## **BOOK REVIEWS**

ENGLISH

Who's on screen? TEACHER STUDENTS

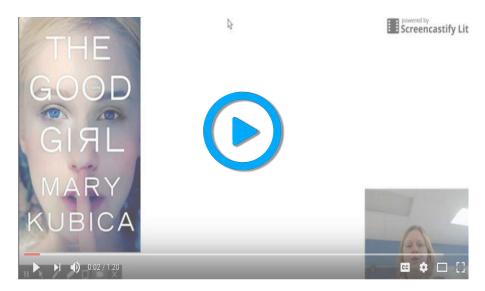

Laura McAnally explains how to create a book review.

A student's thoughts after they read a book are so important to capture. Having them create a book review using Screencastify allows their review to be easily shared with classmates. As a bonus, screencasts can be kept for years to share with future students.

THANKS TO VICKI DAVIS FOR THIS IDEA!

@COOLCATTEACHER

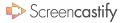

#### REENACTMENTS

HISTORY

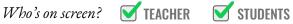

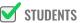

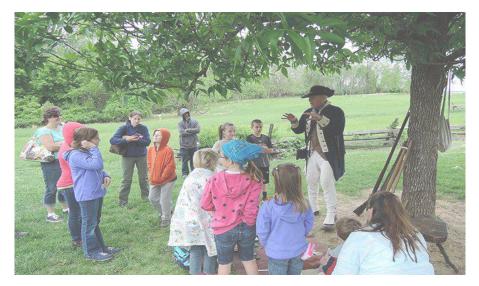

Reenactments can make it to the small screen with Screencastify.

Standards often call for students to be able to analyze important information from the perspective of different groups and historical figures. A fun way to ensure that students understand the viewpoint of historical figures is to have them play that role in a screencast. You can even join in on the fun and assume a role.

THANKS TO KATE TRACEY FOR THIS IDEA!

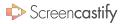

## **CURRENT EVENTS**

HISTORY

Who's on screen?

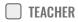

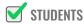

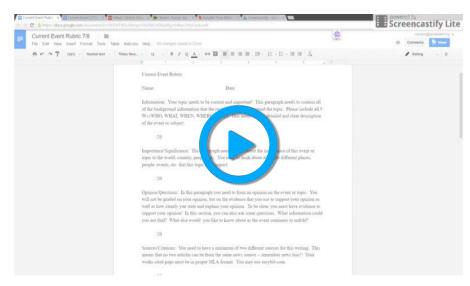

Clair Larsen shows that current events can be digitized.

Students have been creating short presentations over current events since the dawn of modern schooling. But, having students screencast a current event turns this tired practice into an opportunity for them to step into the shoes of newscasters.

## HISTORICAL ARTIFACTS

HISTORY

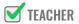

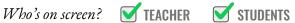

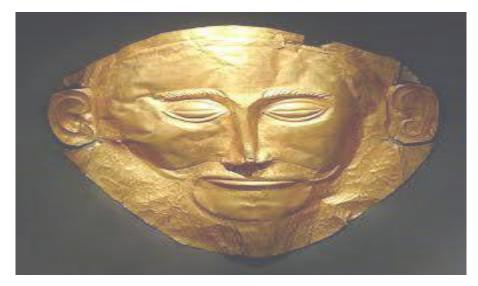

Students can verbally articulate their thoughts about artifacts.

Students can use Screencastify to explain their understanding of historical documents and artifacts. This allows viewers to see the primary document juxtaposed with the students' interpretation.

> THANKS TO VICKI DAVIS FOR THIS IDEA! @COOLCATTEACHER

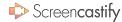

## VERBAL WORD PROBLEMS

MATH

Who's on screen?

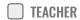

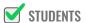

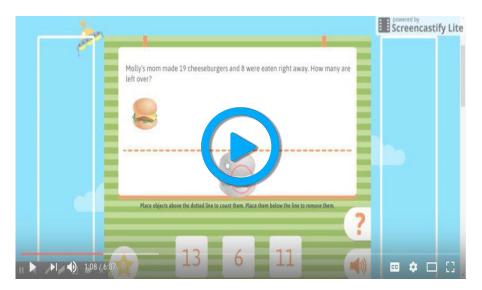

Christine Hicken demonstrates word problems narrated with Screencastify.

We've all been required to make sense of word problems at some point. However, they can be a real challenge for some learners. Creating a screencast of the day's assignment allows students to both see and hear the numbers.

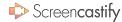

# **SHOW YOUR WORK**

MATH

Who's on screen?

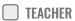

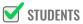

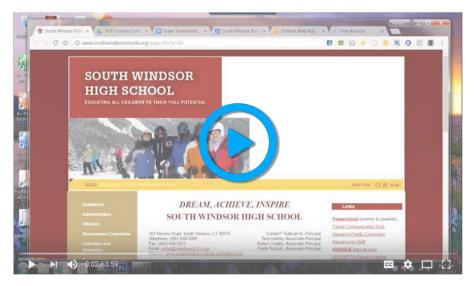

Duke's Tech Videos illustrates how to use Screencastify to show math.

The universal math teacher mantra ought to be "show your work." But even when students show every step, you may still be confused by their process. Instead, have students talk through the steps they took to solve a problem and you'll immediately know where there might be a misconception.

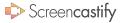

#### **EXPLAIN THE WORLD**

MATH

Who's on screen?

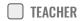

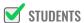

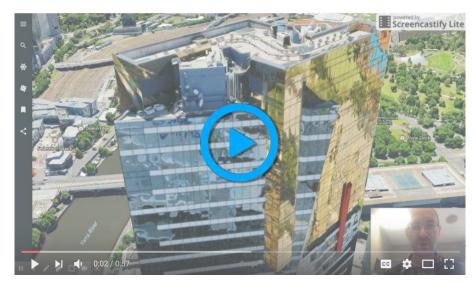

Michael Poke explores the world with Google Earth and Screencastify

Good scientists understand the world around them. Great scientists can explain the world around them. Using Google Earth and Screencastify, students can explain any part of the world using the scientific concepts they learned in class.

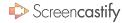

## HYPOTHESIS VIDEO

SCIENCE

Who's on screen?

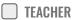

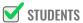

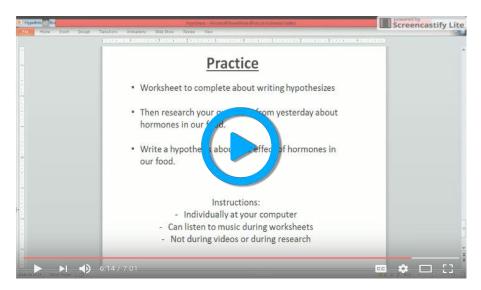

Benjamin Connor details how to create a hypothesis using Screencastify.

At the start of any experiment, students should have a strong hypothesis. An experiment isn't complete until students revisit their hypothesis. Requiring students to film their thoughts at the beginning makes for a dynamic end to any project.

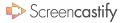

## LAB REPORTS

SCIENCE

Who's on screen?

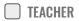

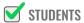

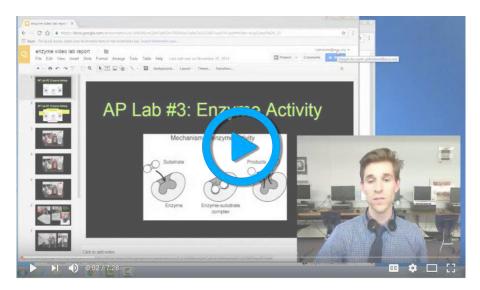

Mr. Johnstone Science uses Screencastify to create a virtual lab report.

Lab reports can be the bane of a student's existence. But there's a much more fun way to turn them in! Students can use Screencastify to turn in their lab reports and even include footage from the science experiment as part of the finished product.

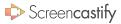

# LAB INSTRUCTIONS

Who's on screen? TEACHER

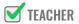

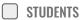

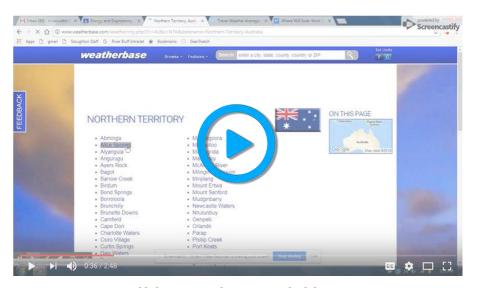

Brian Webb demonstrates how to give video lab instructions.

No matter how many times you repeat the directions for the experiment, students will need you to repeat them. Creating a Screencastify video of the instructions allows students to fast-forward, pause, and rewind to make sure they understood every word.

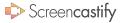

#### PARENT NEWSLEITERS

**PARENTS** 

Who's on screen? TEACHER

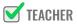

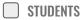

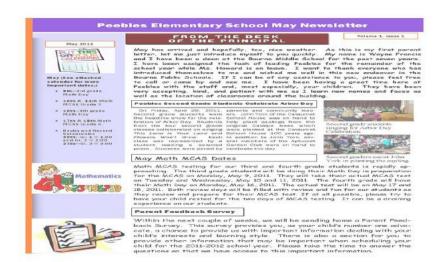

Keeping parents in the loop can be the difference between an amazing year and one that falls short. Sending a printed newsletter doesn't allow you to have a dynamic interaction with parents. Recording a screencast is much more personal and might allow the information to be received better.

Newsletters fall flat - parent contact is much more dynamic in video form.

THANKS TO TARAN GALLAGHER FOR THIS IDEA! @AESCHOOLLIBRARY

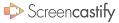

## **OPEN HOUSE REWIND**

**PARENTS** 

Who's on screen? TEACHER

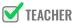

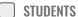

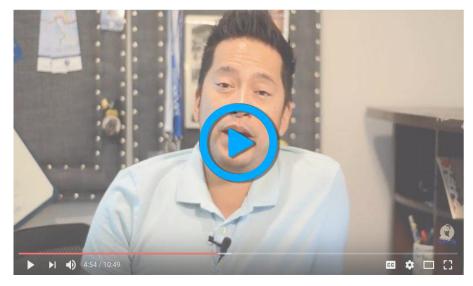

Darin Nakakihara explains how to flip Back to School Night.

Open houses are so important because they allow teachers and parents to connect for the first time. Unfortunately, some parents won't be able to make it. Consider creating a screencast for absent parents to watch later. You can even include your contact information.

THANKS TO CYNTHIA ALDRIDGE FOR THIS IDEA!

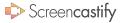

#### PARENT HOMEWORK

**PARENTS** 

Who's on screen? TEACHER

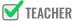

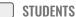

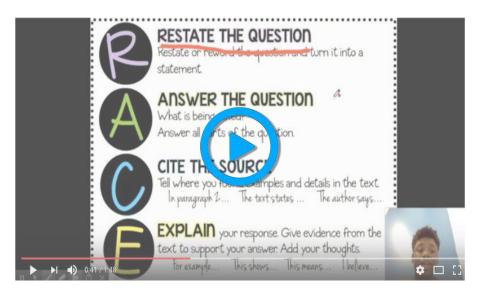

Nef from Screencastify explains a homework assignment to parents.

When students get home and start homework, they may still have some questions. But parents may be just as confused as their children! Recording parent videos to accompany homework ensures that parents are teaching the material at home in the same way that you are teaching it at school.

> **WE'RE ALWAYS COOKING UP NEW IDEAS! @SCREENCASTIFY**

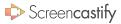

## STAFF NEWSLETTERS

Who's on screen? TEACHER

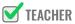

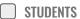

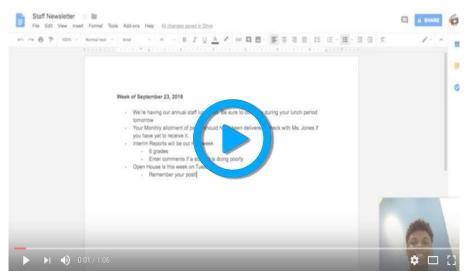

Nef from Screencastify models a weekly staff newsletter.

Every teacher deserves to be "in the know" but e-mails are boring and fail to capture nuance. Create a screencast that explains all necessary information in detail. It will seem way more personal and will likely lead to more comprehension.

> **WE'RE ALWAYS COOKING UP NEW IDEAS! @SCREENCASTIFY**

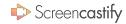

# SIAFF PU

Who's on screen? TEACHER

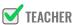

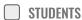

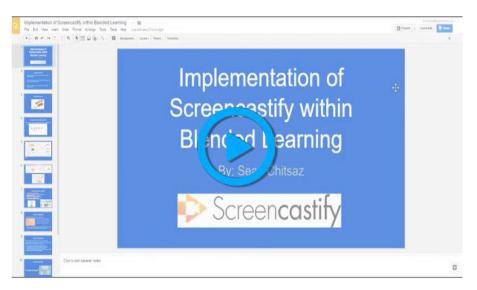

Learning how to use new ed tech can be so gratifying. But, it's nearly impossible to teach others in a traditional setting. Create a virtual professional development session, complete with a screencast, to show off the amazing edtech you're using in your classroom.

Sean Chitsaz details how to use Screencastify for professional development.

**WE'RE ALWAYS COOKING UP NEW IDEAS! @SCREENCASTIFY** 

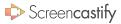

## POST TO FLIPGRID

**APP SMASH** 

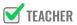

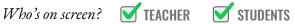

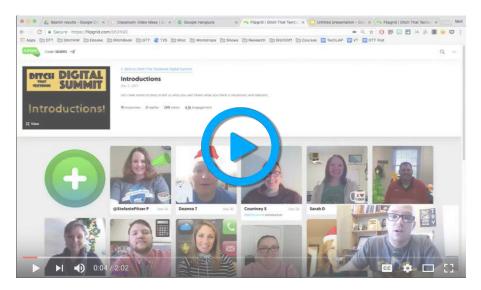

Matt Miller demonstrates how to use Screencastify and Flipgrid together.

Flipgrid is an excellent tool that allows you and your students to share webcam videos and interact with each other. Sometimes, you may want students to reference things on their screen. Combining Screencastify and Flipgrid gives you the best of both worlds.

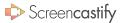

## UPLOAD TO EDPUZZLE

**APP SMASH** 

Who's on screen? TEACHER

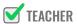

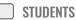

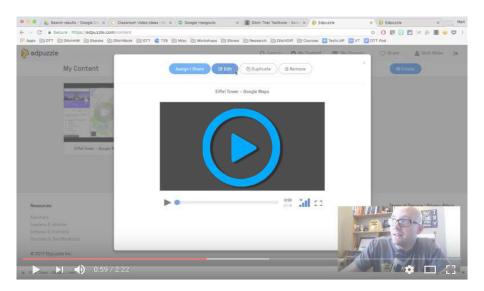

Matt Miller demonstrates how to use Screencastify and EdPuzzle together.

EdPuzzle allows you to add interactive questions to any video and even allows you to prevent viewers from fast forwarding. So, you can upload your Screencastify video to quickly quiz students on what they are learning as they are watching.

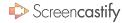

## RECORD AWWAPP

**APP SMASH** 

Who's on screen? TEACHER

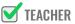

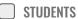

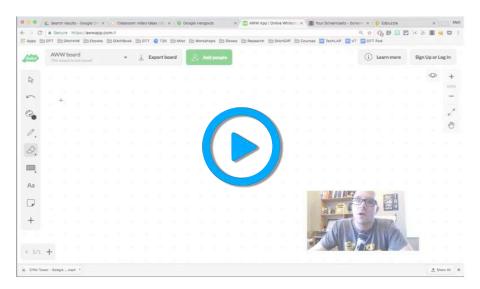

Matt Miller demonstrates how to use Screencastify and AWW App together.

AWW App allows you to display a whiteboard in real time. However, once the session is over, all of your annotations are lost. Marry Screencastify and AWW App to scribble all over your screen and have students go back later to watch your masterpiece.

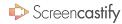

## UPLOAD TO SEESAW

**APP SMASH** 

Who's on screen? TEACHER

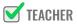

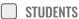

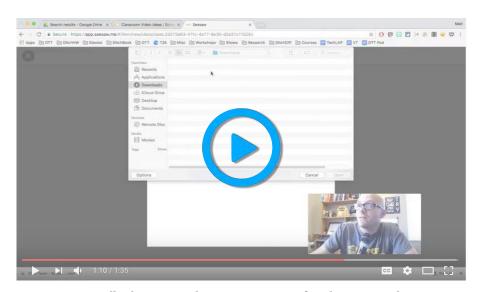

Matt Miller demonstrates how to use Screencastify and Seesaw together.

Seesaw allows students to journal independently and document their lives. But, journals don't always have to be in written form. Encourage students to create screencasts showing their learning then upload them to Seesaw. You can even join in on the action with a video journal.